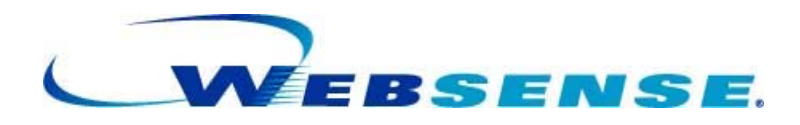

## **Websense Support Webinar: Questions and Answers**

Leveraging Websense Explorer to Optimize Internet Use and Minimize Security Threats

Websense Enterprise™ Version 6.3.x

**Question:** If I'm using Websense Explorer, how do I refresh the data? **Answer**: The data is stored in the Log Database. The data is shown when you run a query against that database. So, refreshing Websense Explorer means refreshing your Web browser (usually with [F5]). As an alternative, you can simply rerun the query by re-selecting the report. **Question**: Will reports available in Websense Reporter someday be available in Websense Explorer? **Answer**: Most of the reports you are accustomed to using will be available in future versions. Websense Explorer currently works as a forensic, investigative tool, and many customers appreciate that format. Many also welcome trend analysis reporting. The architecture of Websense Reporting Tools is currently being reviewed; many investigative reports will be available in the future in an even richer reporting environment. **Question**: I have changed the date selection in Websense Explorer and am now getting blank reports. Why is this? **Answer**: Most likely there is no data for this period of time for the user/group or category selected, or perhaps even for that Risk class. So, as shown in the Webinar demonstrations, we advise you to start by viewing all dates, and then drill down to see if there is any data for that specific date. **Question**: How much data can be displayed in the main page of Websense Explorer? **Answer**: There is a limit to the amount of information that can be shown on the main page. However, when this limit is reached, additional pages are available for view from a page number link or **Next** button at the top of the page. **Question**: Can I let my users view their own browsing data that is logged about them? **Answer**: Yes. In fact, this is a legal requirement in some countries to allow users to see the data that is collected about them. To enable this, go to **Settings** on the right of your screen in the Web Reporting Tools Portal and select the **Self Reporting** check box. This allows users to log on to Websense Explorer and see reports for their own Web browsing only. **Question**: How can I see all the date ranges available in the database? Is there a report for doing this? **Answer**: Yes. At the top left of the main page in **Websense Explorer**, use the **Internet Use by:** drop-down box and select **Day**. Then, in the **View** drop-down box, choose **All**. This displays a report by day for all users and for all available dates in the database. The sequence of the rows is based on date order, with the oldest date on the first row.

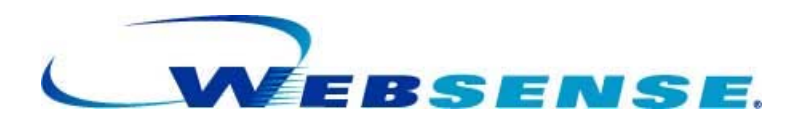

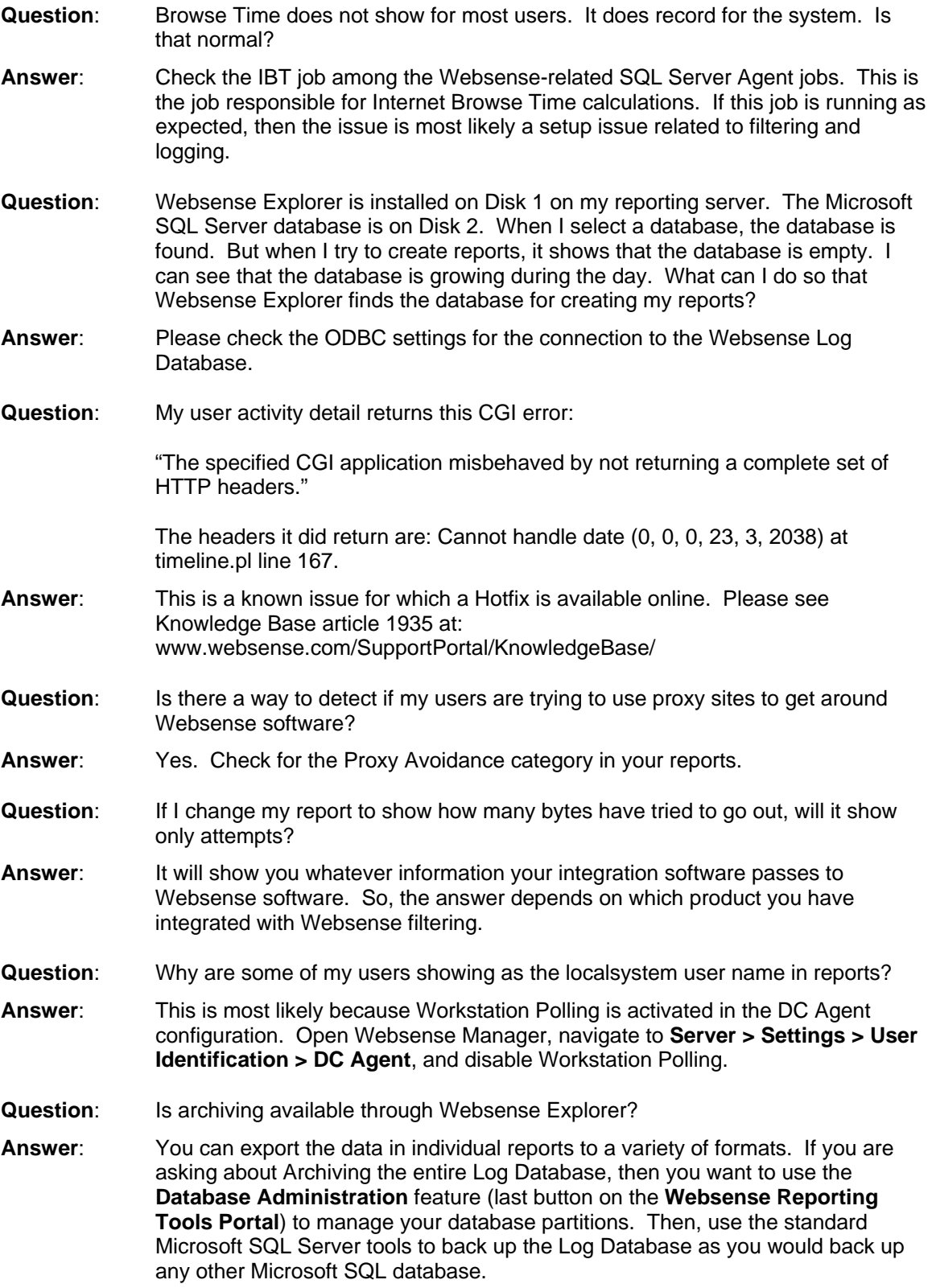

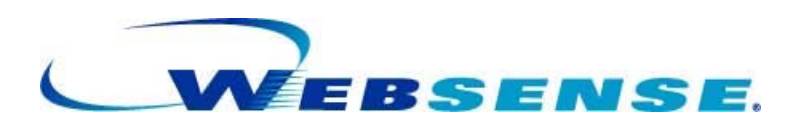

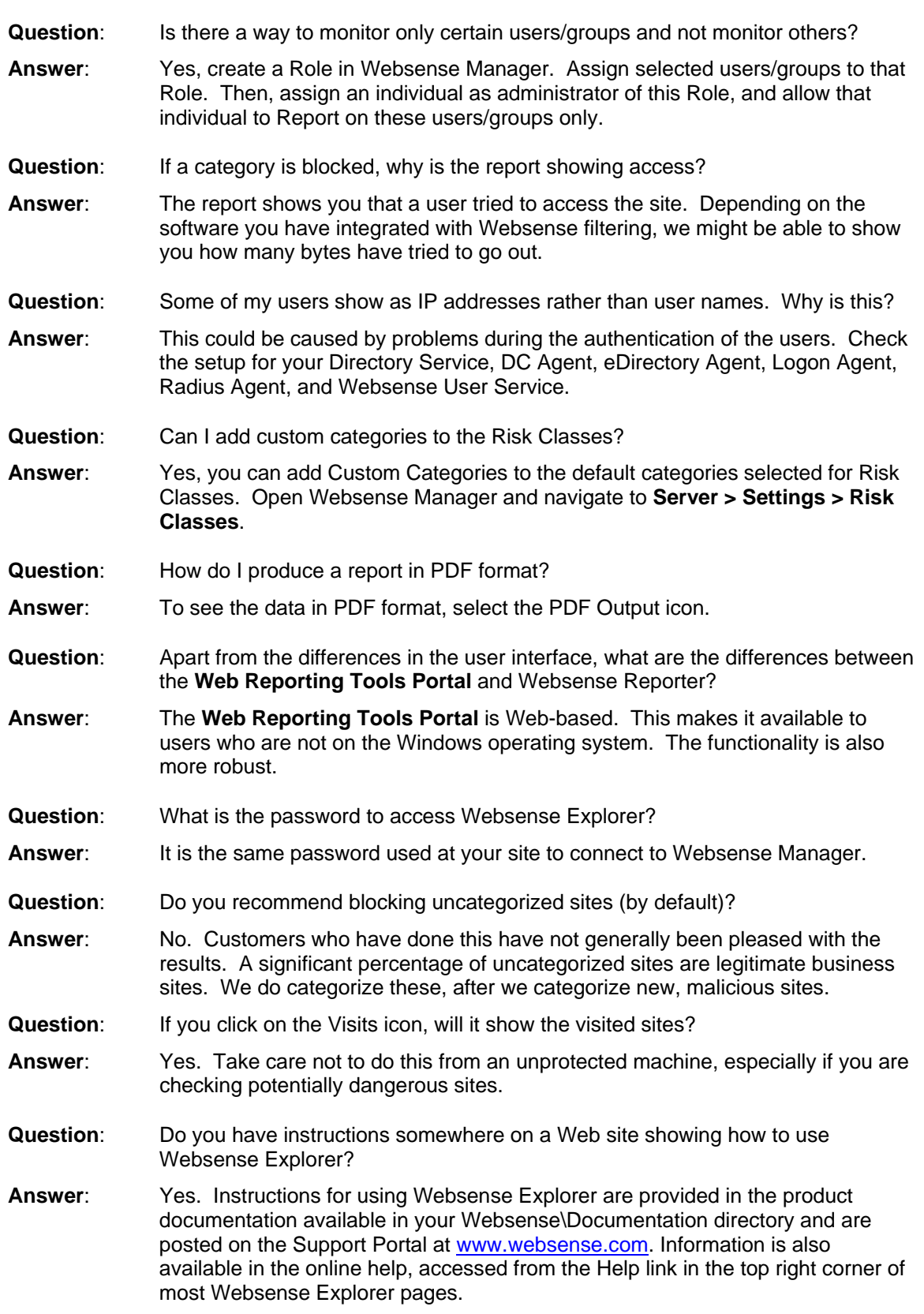

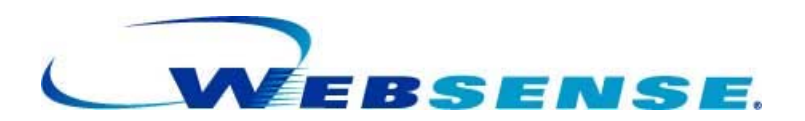

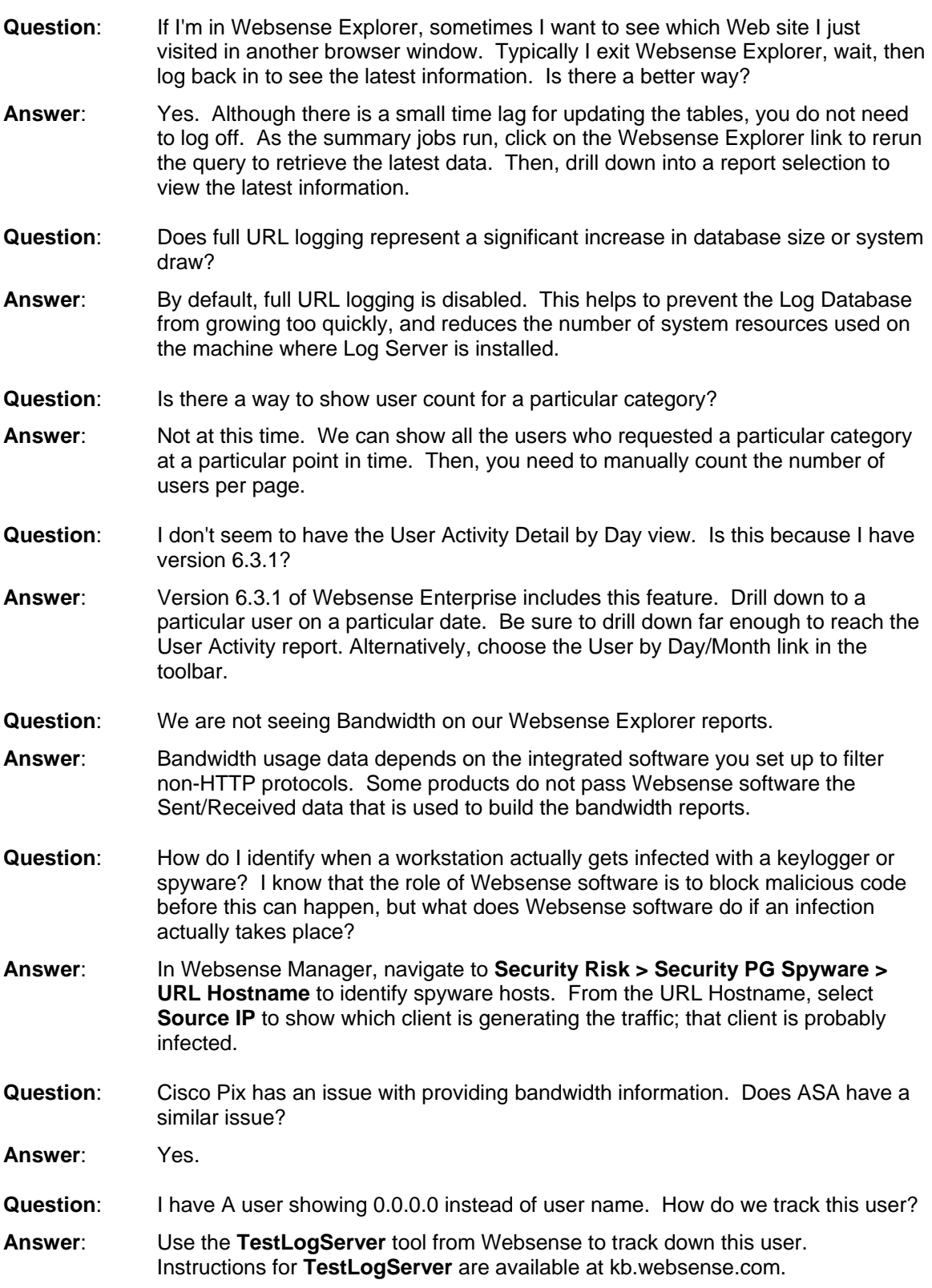

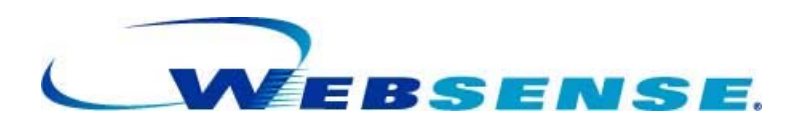

- **Question:** Can you create a custom security class that contains a list of destination IP addresses? I then want to report on all users who are sending data to those IP's.
- **Answer:** You would need to create a custom category in Websense Manager with those IP addresses specified. Then, you can run a report on that particular category to see user information.
- **Question:** Is it possible to run a Websense Explorer Report for a range of IP addresses, such as an IP subnet used on one of our sites?
- **Answer:** In the search text box you can enter a partial address and the subnet will be returned. Then, you will see data for that address range.
- **Question:** Does this work on Windows NT 4.0?
- **Answer:** No. Please review the Websense Deployment guide and Websense Reporting Administration guide for supported platforms.
- **Question:** Are you ever considering exporting reports to Microsoft Access. No line limits, easier to group etc.
- **Answer:** Not at this time. You can submit a Request For Enhancement to the following link: http://www.websense.com/global/en/ProductsServices/feedback/
- **Question:** We have several IP addresses and URLs that are friendly: known intranet sites, or web applications within our wide area environment. How can we REMOVE these friendly sites from reporting? In other words, generating reports in PDF format is extremely slow. Can this be sped up?
- **Answer:** If you are using Stand-Alone Edition, update the Network Agent settings by adding Internal IP Address ranges that are not to be reported on. Otherwise, you have to configure your firewall or Integration to not forward internal requests to Websense.
- **Question:** Sometimes I drill down into a figure I see at a high-level, but when I drill down and click the horizontal bar to see the URLs, there is no data. Why is this?
- **Answer:** Make sure you drill down by Day to make sure there is data for the date range you selected.
- **Question:** Why are most of the reporter links red? And it takes a long time to generate a report?
- **Answer:** When there are more than 100,000 rows for a particular selection, its link will be red to warn you that selecting this report at this point will take extra time. You should drill down further into the report to reduce the data set. When the number of rows is reasonable, the links will be in blue.
- **Question:** How do I search on multiple user groups?
- **Answer:** You can first select Group as your primary report choice from the upper left corner of the report main page, and then select the user groups you are interested in by ticking the box next to the group name. You can then drill down into the reports for those groups.
- **Question:** How can I avoid logging Microsoft updates?

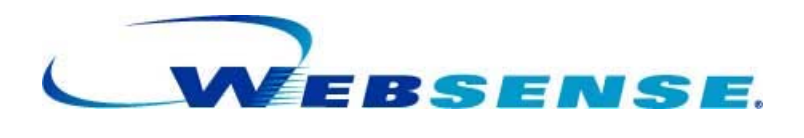

**Answer:** Create a custom category for these URLs. Then, in Websense Manager, navigate to **Server > Settings > Logging** and deselect this custom category, so that it is not logged. **Question:** How can I tell the difference between something that someone was not supposed to access that just happened to come up on a Web page, and when the user was actually seeking it out? **Answer:** The best way is to use the User Activity Detail report feature to see if this request for a bad site is an isolated incident, or if you can spot a trend of searches and/or similar bad sites prior to the request for the bad site in question. **Question:** Is there any way to speed up the generation on Websense reports in PDF form? **Answer:** Yes, by limiting the range of the data, either in term of number of users, or by date range or even categories. People tend to run reports on a very large population at one time, even when the report is only going to be used to check a small set of traffic/people/dates. **Question:** If a user minimizes a window, then after 2 hours clicks on a link, does the time in Websense count it as 2 hours of browse time? **Answer:** No. It will count as 2 sessions of 3 minutes each. So 6 minutes browse time in all. This value of 3 minutes is the default one; it can be changed in the Internet Browse Time settings. **Question:** I have issues with the dates that are available. It seems every once in a while it stops logging or keeping the data. The date states the last available date is April 1. What would cause this? **Answer:** The issue is upstream from the Web server. Log Server might have an issue pushing the data to the database for several possible reasons. Or the data is not processed once in the Incoming Buffer table, in which case you want to check the Websense ETL Job, and make sure that the Microsoft SQL Agent is properly configured and running. **Question:** When is the data written to the database for viewing in Websense Explorer? **Answer:** Log Server will push the data to the database every 1 minute or when its cache file reaches 1 MB, by default. This will vary if you are using BCP, and both values are changeable in the Log Server Configuration utility. Once in the database, the data has to be processed by a SQL job called ETL. This job runs every 10 seconds by default, and should thus publish the data in a viewable format only minutes after the traffic is handled by the Filtering Service. **Question:** Are pop-ups and banners shown in these reports? **Answer:** Yes, anything that generates a Web request will be analyzed, filtered and then logged by Websense. Now, the reports will not be able to tell you for how long a popup –or any Web browser window for the matter- has been left opened. **Question:** Do we need enhanced logging turned on in order to see the User Activity Detail by Day report? **Answer:** No, this is not necessary. Enhanced logging is aimed at ensuring no duplicate records are in the Log Database after a shutdown. **Question:** How are risk classes accumulated by Websense? **Answer:** Risk classes should be seen as groups of categories. You can change which categories are assigned to which risk class in the Websense Manager.

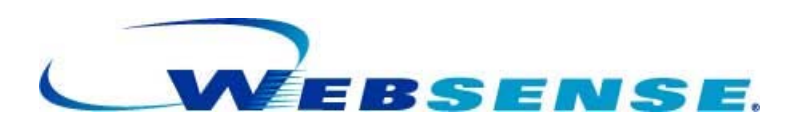

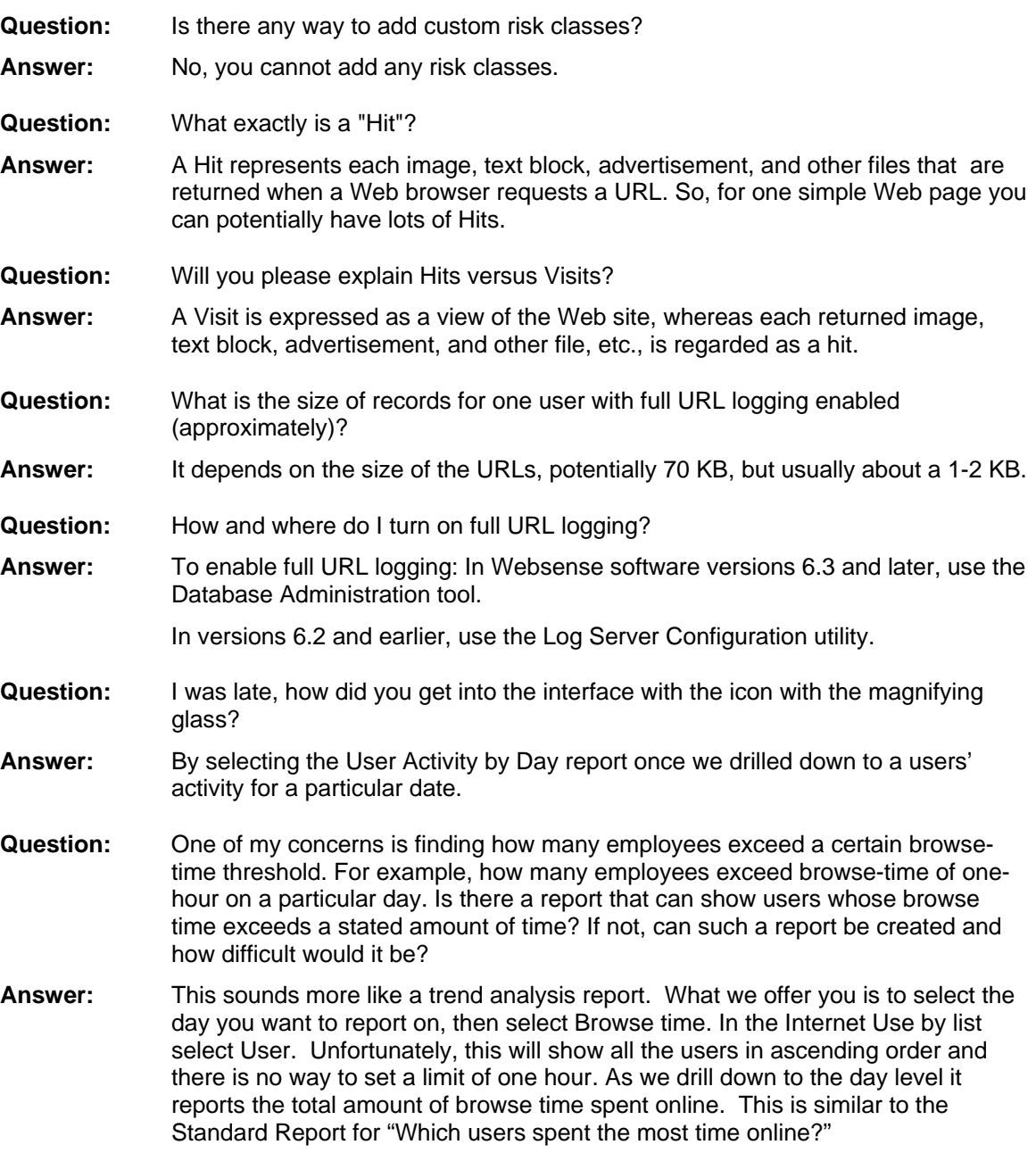

## **General Questions**

**Question:** Is there much of an advantage to using 6.3.2 over 6.3.1?

**Answer:** Yes, Websense Enterprise version 6.3.2 is a stability release with all the patches and customer requests released after version 6.3.1.

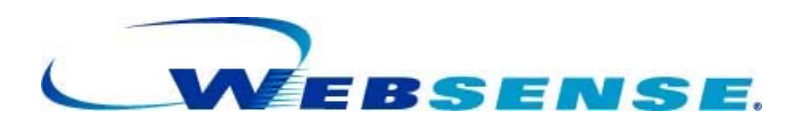

- **Question:** What is the number one thing I should be doing with Websense software to protect me from Internet threats?
- Answer: Use the reporting capabilities to review the logs generated by Websense, and modify your Websense policy to reduce identified threats.
- **Question:** Where can I go for self-help on troubleshooting the DC Agent?
- **Answer:** The best answer source is the Websense Knowledge Base (kb.websense.com). Search for DC Agent, and you will find many helpful articles.